# **BAB III**

### **METODE PENELITIAN**

### **3.1 PERANGKAT YANG DIGUNAKAN**

Pada penelitian ini menggunakan beberapa perangkat yang dikategorikan menjadi 2 yaitu perangkat keras dan perangkat lunak sebagai berikut :

# **3.1.1 Perangkat Keras (** *Hardware* **)**

Pada penelitian ini menggunakan beberapa perangkat keras yang digunakan pada tempat penelitian dengan spesifikasi sebagai berikut :

1. Satu buah Mikrotik CCR 1009

Pada penelitian ini menggunakan perangkat mikrotik sebagai alat untuk pengambilan datanya. Mikrotik adalah sebuah perangkat dalam jaringan komputer yang dapat berfungsi sebagai manajemen jaringan internet. Gambar perangkat mikrotik dapat dilihat pada gambar 3.1

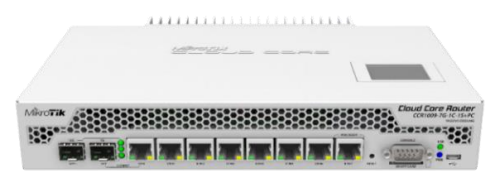

Gambar 3. 1 Perangkat Mikrotik CCR1009

Mikrotik CCR 1009 ini mempunyai 7 *port* yang berfungsi untuk LAN dan 1 *port* untuk SFP. Mikrotik ini mempunyai kapasitas *Random Access Memory* ( RAM ) sebanyak 1 GB *Onboard* dan mempunyai kecepatan CPU sebesar 1,2 Ghz[29].

2. Satu buah Laptop

Pada penelitian ini menggunakan perangkat laptop pribadi yang berfungsi untuk pengambilan data dan pengolahan data. spesifikasi laptop yaitu sebagai berikut :

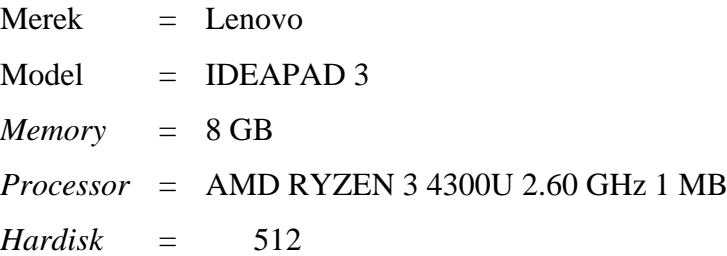

### **3.1.2 Perangkat Lunak (** *Software* **)**

Pada penelitian ini menggunakan beberapa perangkat lunak dengan spesifikasi sebagai berikut :

1. Wireshark

Pada penelitian ini menggunakan *software* wireshark sebagai alat untuk meng*capture* semua packet data yang masuk dalam jaringan internet secara *realtime*. Tampilan Wireshark dapat dilihat pada gambar 3.2

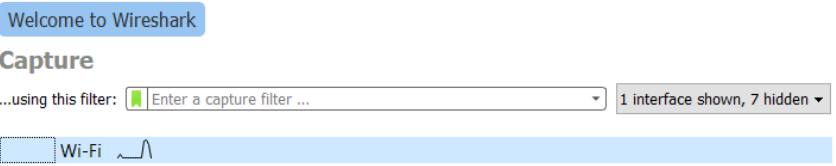

#### Gambar 3. 2 Wireshark Versi 3.6.1

Wireshark yang digunakan pada penelitian ini menggunakan versi 3.6.1. Hasil data yang didapatkan dari *software* wireshark nantinya dapat diambil, diolah sesuai dengan persamaan parameter QoS dan dianalisa terkait dengan kualitas jaringanya.

2. Winbox

Pada penelitian ini menggunakan *software* winbox sebagai alat untuk mengambil data trafik secara *realtime* sesuai dengan pengguna jaringan internetnya. Tampilan winbox dapat dilihat pada gambar 3.3

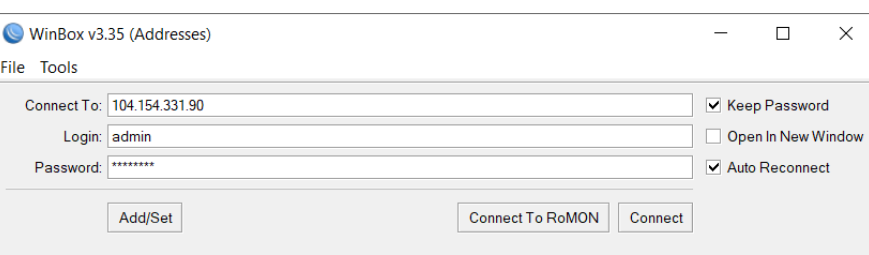

Gambar 3. 3 Winbox Versi 3.35

Winbox yang digunakan pada penelitian ini yaitu versi 3.35. Pada *software* ini akan mengambil data pada fitur *torch* dan data yang didapatkan dari *software* ini akan diolah dan dianalisa sesuai dengan persamaan jam sibuk.

### *3. Microsoft Excel*

Pada penelitian ini menggunakan *software microsoft excel* sebagai alat untuk pengolahan data. Tampilan *microsoft excel*  dapat dilihat pada gambar 3.4

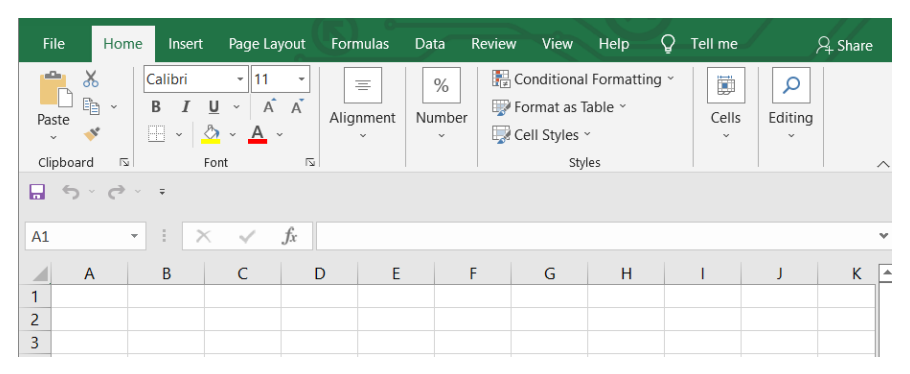

Gambar 3. 4 Microsoft Excel versi 2019

*Microsoft excel* yang digunakan pada penelitian ini menggunakan versi 2019. Pada *software* ini akan melakukan pengolahan data sesuai dengan rumus persamaan jam sibuk dan parameter QoS.

# **3.2 TOPOLOGI JARINGAN**

Pada penelitian ini menggunakan topologi jaringan yang dapat dilihat

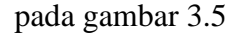

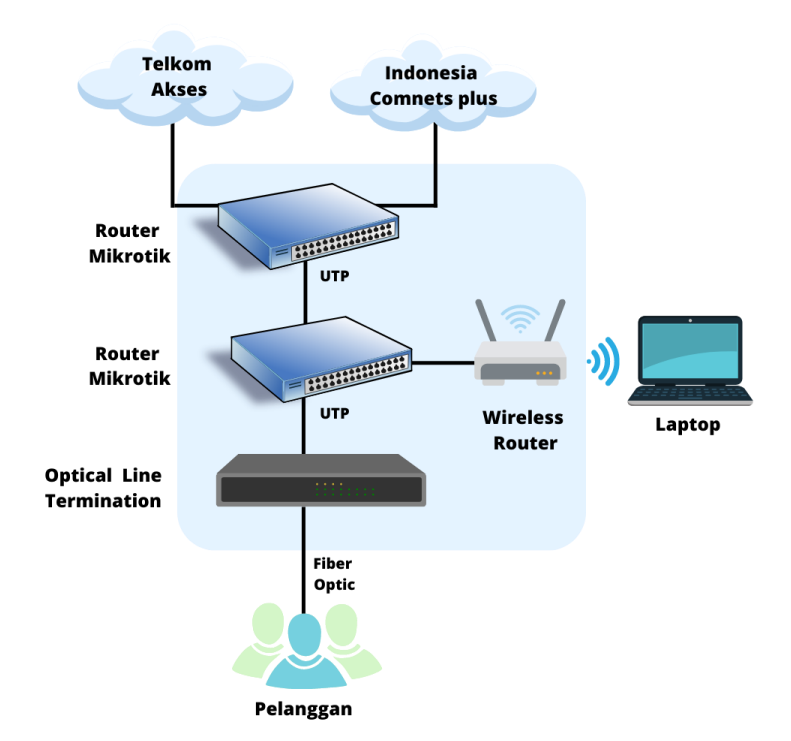

Gambar 3. 5 Topologi Jaringan

Pada BUMDES Lumintu ini menggunakan dua sumber ISP yaitu dari PT Telkom Akses Indonesia dan PT Indonesia Comnets Plus. *Bandiwth* yang digunakan pada jaringan ini kurang lebih sebesar 300 Mbps yang mampu mencakup lebih dari 200 pelanggan. Pada topologi tersebut terdapat sebuah Router Mikrotik utama yang berfungsi sebagai *load balancing* antara ISP Telkom Akses dengan ICON+. *Load balancing* pada mikrotik berfungsi untuk mendistribusikan *bandiwth* ke beberapa server yang bertujuan untuk meminimalisir terjadinya beban berlebih pada salah satu server. Router Mikrotik CCR1009 yang berfungsi untuk mengelola *bandwith* dan mengkonfigurasi jaringan. *Optical Line Termination* ( OLT ) yang berfungsi untuk mengubah sinyal elektrik menjadi sinyal optik dan menyalurkan kabel fiber optik agar sampai terhubung ke pelanggan. Jarak lokasi server lumintu ke rumah pelanggan sudah mencapai sekitar 10 km dan pada jaringan tersebut sudah tidak menggunakan jaringan LAN atau kabel melainkan sudah menggunakan jaringan *wireless* untuk saling berkomunikasi satu sama lain.

# **3.3 BLOK DIAGRAM PENELITIAN**

Pada penelitian perfomansi jaringan berdasarkan nilai QoS dan metode jam sibuk maka diperlukan beberapa diagram penelitian supaya dapat berjalan dengan lancar yaitu dapat dilihat pada gambar 3.6

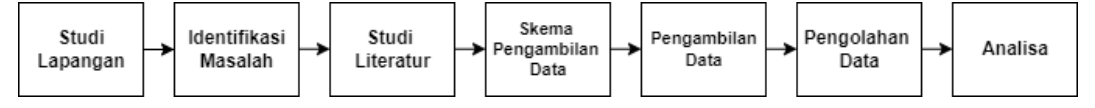

### Gambar 3. 6 Blok Diagram Penelitian

Pada gambar 3.6 menjelaskan tentang blok diagram dalam penelitian. Diagram Alur penelitian ini bertujuan untuk mempermudah dalam proses penelitian. Langkah – langkah pada penelitian ini yaitu Studi lapangan : peneliti melakukan wawancara, berdiskusi langsung, dan meminta perizinan untuk proses pengambilan data kepada pengelola jaringan. Identifikasi masalah : Melakukan beberapa identifikasi terkait dengan permasalahan yang ada pada objek penelitian. Studi Literatur : Peneliti mempelajari teori dasar dengan membaca beberapa sumber referensi jurnal dan buku. Skema pengambilan data : peneliti menyusun rencana terkait dengan penelitian pengukuran jam sibuk

dan QoS. Pengolahan data : Data yang sudah terkumpul selanjutnya disimpan dan diolah pada *mikrosoft excel* sesuai dengan metode jam sibuk yaitu FDMH, ADPH dan TCBH Sedangkan data pengukuran QoS akan dihitung untuk menentukan nilai parameter Qos yaitu *throughput, delay, jitter* dan *packet loss.*  Pada tahap ini, Data trafik dan QoS akan dikelompokan menjadi per 15 menit dan per 1 jam periode waktu sesuai dengan metode jam sibuk. Analisa dan pembahasan : proses ini akan menjabarkan data - data yang sudah diolah dan melakukan analisa keterkaitan hasil pengukuran jam sibuk dengan nilai QoS terhadap kualitas jaringan internet.

#### **3.4 PROSES PENGERJAAN**

Pada pengukuran performansi jaringan berdasarkan jam sibuk dan nilai QoS maka diperlukan *flowchart* proses pengerjaan yang dapat bermanfaat dalam penelitian. *Flowchart* proses pengerjaan penelitian ini yaitu dapat dilihat pada gambar 3.7

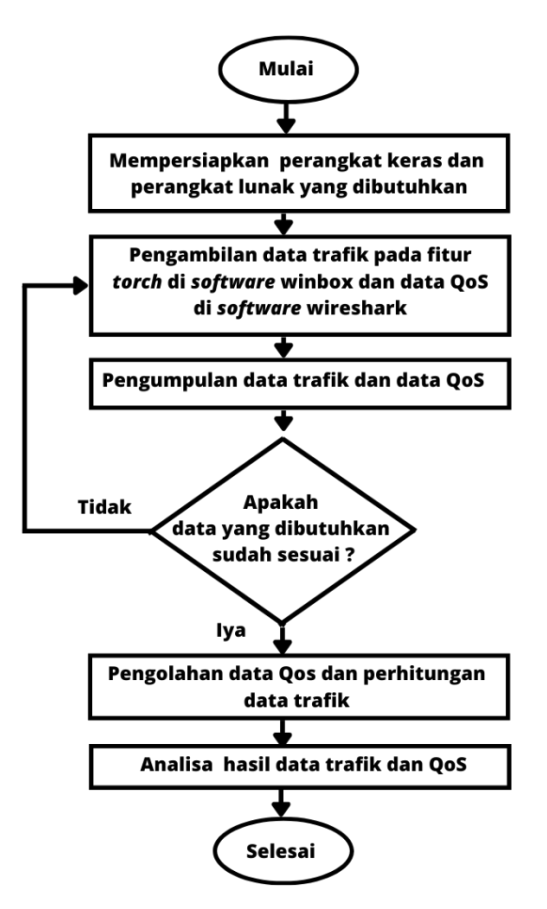

Gambar 3. 7 *Flowchart* Proses Pengerjaan

Pada proses pengerjaan penelitian ini yaitu dimulai dengan mempersiapkan *software* yang dibutuhkan yaitu ada winbox dan wireshark. Pengambilan data : Penelitian ini mengambil data trafik di fitur *torch* mikrotik menggunakan *software* winbox dan mengambil data pengukuran QoS menggunakan *software* wireshark. Pengambilan data trafik akan memperoleh data berupa laju trafik yaitu total *tx,*total *rx*, dan waktu sedangkan pengambilan data QoS memperoleh data untuk parameter QoS yaitu *throughput, delay, jitter*  dan *packet loss.* Pengumpulan Data : penelitian ini mengumpulkan data yang kemudian di pastikan bahwasanya data yang dibutuhkan sudah sesuai atau tidak. Jika data yang dibutuhkan kurang sesuai maka akan kembali ke tahap pengambilan data sedangkan jika data sudah sesuai maka lanjut ke tahap selanjutnya.

### **3.5 METODE PENGUKURAN**

#### **3.5.1 Jam Sibuk (** *Busy Hour* **)**

Pengambilan data pada penelitian ini akan diambil pada fitur *torch*  mikrotik menggunakan *software* winbox. Data yang diambil berupa laju trafik yaitu *tx, rx* dan waktu yang dilakukan selama10 hari kerja yaitu senin – jumat yang dikerjakan selama 6 jam yaitu mulai dari jam 09.00 – 15.00. Data yang sudah diperoleh kemudian dikelompokan menjadi per 15 menit dan per 1 jam periode waktu dan diolah berdasarkan 3 metode perhitungan jam sibuk yaitu FDMH, ADPH dan TCBH.

#### *1. Fixed Daily Measurment Hour* **(FDMH)**

FDMH merupakan metode jam sibuk yang periode pengamatannya telah ditentukan oleh administrator jaringan dari waktu pengamatan selama selang 1 jam.

## *2. Average Daily Peak hour* **(ADPH)**

ADPH merupakan metode jam sibuk yang nilainya ditentukan berbeda-beda pada setiap harinya tergantung pada trafik tertingginya dan selanjutnya nilainya dirata-ratakan selama hari atau waktu pengamatan.

#### *3. Time Consistent Busy Hour* **(TCBH)**

TCBH merupakan metode jam sibuk yang menghasilkan pengukuran trafik dengan nilai rata - rata tertinggi selama periode pengamatan yang sama setiap harinya dan mempunyai perioda satu jam.

# **3.5.2** *Quality Of Service* **(QoS)**

Tahapan dalam penelitian ini yaitu pengambilan data. Penelitian menganalisis performasi jaringan internet berdasarkan nilai *QoS* dan metode jam sibuk pada layanan *broadband*. penelitian ini membutuhkan data perhitungan nilai parameter *(QoS)* berupa *delay, jitter, packet loss*  dan *throughput* yang didapatkan dari hasil pengamatan 10 hari kerja yaitu senin – jumat yang dikerjakan selama 6 jam yaitu mulai dari jam 09.00 – 15.00. Persamaan perhitungan parameter dan kategori QoS pada penelitian ini yaitu sebagai berikut :

*1. Throughput* 

*Throughput* adalah suatu kecepatan transfer data yang berkaitan dengan ketersediaan atau kondisi suatu *bandwith* yang digunakan pada jaringan tersebut. Berikut kategori *throughput* berdasarkan standarisasi TYPHON pada tabel 3.1

| Kategori<br>Throughput | Throughput (bps) | Indeks |
|------------------------|------------------|--------|
| Sangat bagus           | 100              |        |
| <b>Bagus</b>           | 75               |        |
| Sedang                 | 50               |        |
| jelek                  |                  |        |

Tabel 3. 1 Kategori *Througput* berdasarkan Standarisasi TIPHON

# 2. *Delay* (*Latency*)

*Delay* merupakan waktu tempuh yang dibutuhkan pada saat mengirimkan data dari pengirim ke penerima. Berikut kategori *Delay* berdasarkan standarisasi TIPHON pada tabel 3.2

Tabel 3. 2 Kategori *Delay* berdasarkan Standarisasi TIPHON

| Kategori delay | Besar <i>Delay</i> (ms) | Indeks |
|----------------|-------------------------|--------|
| Sangat bagus   | $<$ 150 ms              |        |

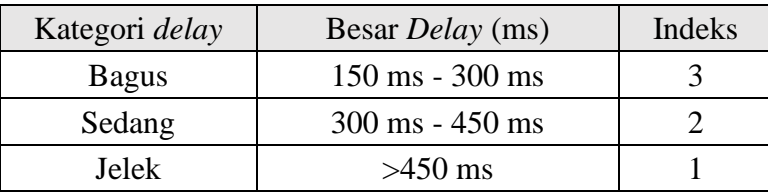

# 3. *Jitter* atau variasi kedatangan paket

*Jitter* merupakan variasi kedatangan paket data yang diakibatkan oleh terjadinya pengolahan data, variasi – variasi dalam sebuah panjang antrian paket serta waktu rekrontruksi paket data pada penerima. Berikut kategori *Jitter* berdasarkan standarisasi TIPHON pada tabel 3.3

Tabel 3. 3 Kategori *Jitter* berdasarkan Standarisasi TIPHON

| Kategori Jitter | <i>Jitter</i> (ms)                | Indeks |
|-----------------|-----------------------------------|--------|
| Sangat bagus    | 0 <sub>ms</sub>                   |        |
| <b>Bagus</b>    | $0 \text{ ms} - 75 \text{ ms}$    |        |
| Sedang          | $75 \text{ ms} - 125 \text{ ms}$  |        |
| Jelek           | $125 \text{ ms} - 225 \text{ ms}$ |        |

# *4. Packet Loss*

*Packet Loss* merupakan suatu kegagalan transmisi paket data ketika mencapai ke penerima atau tujuan. Berikut kategori *packet loss* berdasarkan standarisasi TIPHON pada tabel 3.4

Tabel 3. 4 Katgori *Packet Loss* berdasarkan Standarisasi TIPHON

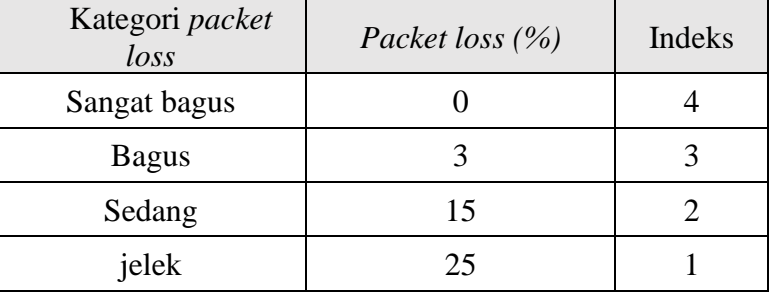

# **3.6 SKENARIO PENELITIAN**

Pada penelitian ini terdapat berbagai macam skenario penelitian yang akan dilakukan untuk mengetahui kualitas performansi jaringan internet menggunakan metode jam sibuk dan hasil nilai pengukuran QoS pada layanan jaringan *broadband* yaitu sebagai berikut :

- 1. Mempersiapkan perangkat lunak maupun keras yang dibutuhkan.
- 2. Membuat skema pengambilan data trafik dan QoS.
- 3. Pengambilan data trafik menggunakan perangkat mikrotik CCR 1009 pada server Lumintu di fitur *torch* pada *software* winbox.
- 4. Pengambilan data QoS menggunakan laptop pribadi yang tersambung pada jaringan *Wi-Fi* lumintu dengan *software* wireshark.
- 5. Pengambilan data dilakukan secara *realtime* 10 hari kerja yaitu senin – jumat yang dikerjakan selama 6 jam yaitu mulai dari jam 09.00 – 15.00.
- 6. Pengambilan data QoS akan digunakan untuk mencari nilai parameter yaitu *delay, jitter, packet loss* dan *throughput.*
- 7. Pengambilan data trafik berupa *tx rate, rx rate* dan waktu yang digunakan untuk mencari nilai trafik metode jam sibuk yaitu FDMH, ADPH dan TCBH.
- 8. Data trafik dan QoS kemudian dikumpulkan dan diolah dalam basis data yaitu *mikrosoft excel* yang dikelompokan menjadi per 15 menit dan per 1 jam periode waktu yang kemudian data dihitung berdasarkan persamaan perhitungan parameter QoS dan metode jam sibuk.
- 9. Setelah data diolah selanjutnya akan melakukan proses analisa data tentang keterkaitan antara hasil nilai QoS dan hasil trafik berdasarkan metode jam sibuk untuk mengetahui performansi kualitas jaringan internet tersebut.